Министерство науки и высшего образования Российской Федерации Федеральное государственное бюджетное образовательное учреждение высшего образования «Петрозаводский государственный университет»

Институт математики и информационных технологий Кафедра информатики и математического обеспечения

Сысоев Максим Федорович

Отчет по дисциплине «Верификация программного обеспечения»

Направление 09.04.02 — Информационные системы и технологии Программа «Управление данными»

Преподаватель: к.ф.–м.н., доцент К.А. Кулаков

Петрозаводск 2020

### <span id="page-1-0"></span>Содержание

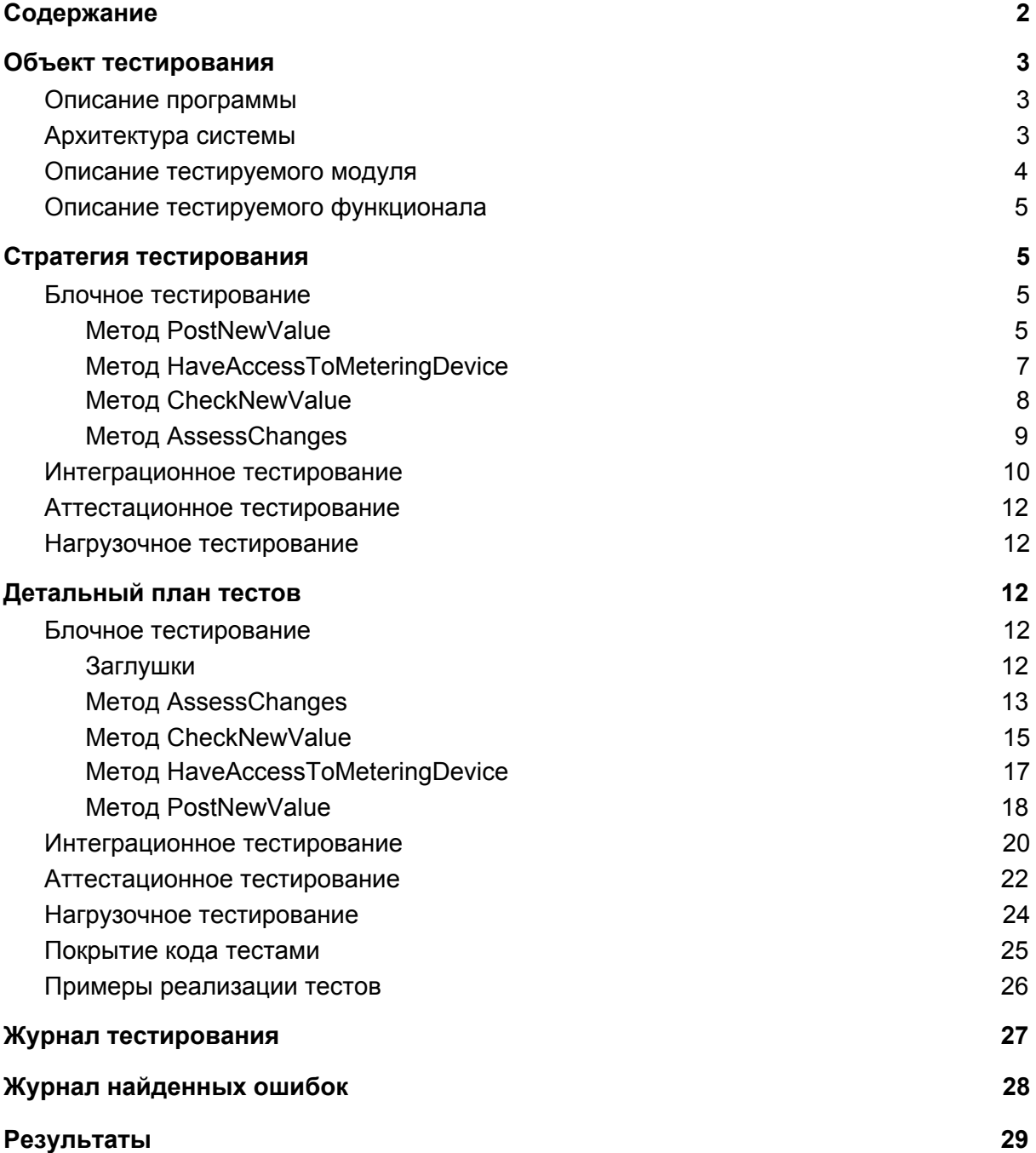

## <span id="page-2-0"></span>Объект тестирования

#### <span id="page-2-1"></span>Описание программы

В рамках курса «Верификация программного обеспечения» будет рассмотрена система по обеспечению жильцов возможностью взаимодействовать с поставщиками услуг ЖКХ.

Данная система предоставляет пользователю возможности:

- Авторизации
- Создания списка адресов
- Привязки к адресу лицевого счета организации
- Передача показаний счетчиков
- Просмотр и оплату квитанций
- Просмотр новых событий по адресу

#### <span id="page-2-2"></span>Архитектура системы

Система состоит из следующих модулей:

- 1. Приложение пользователя. Этот модуль предоставляет пользовательский интерфейс и отвечает за взаимодействие с back-end сервером;
- 2. Back-end сервер. Этот модуль отвечает за обработку запросов пользовательского приложения и взаимодействия с базой данных;
- 3. База данных. Этот модуль отвечает за хранение данных и передачу их в back-end сервер.

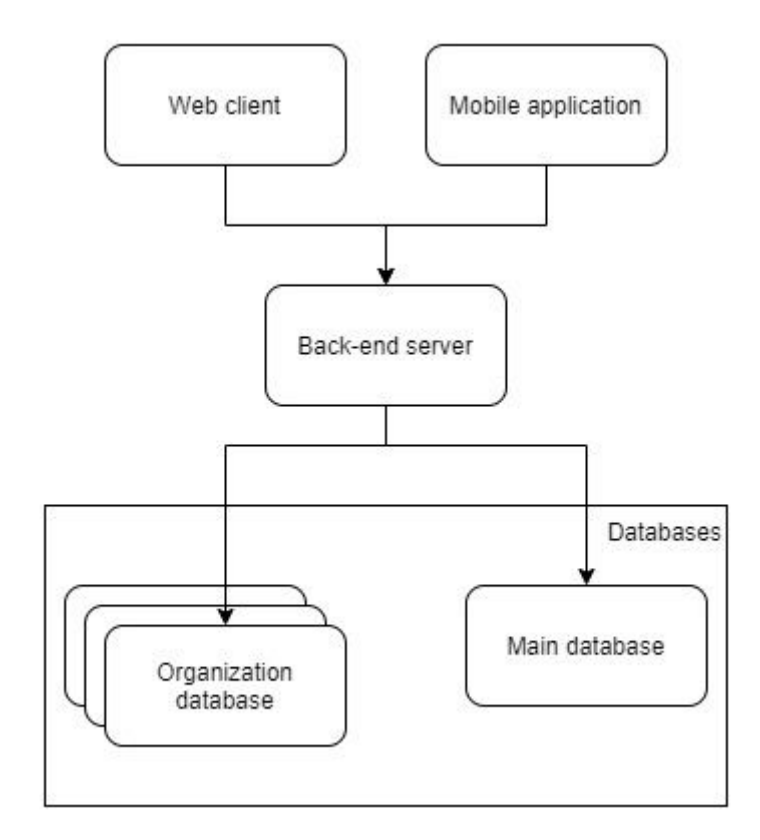

Используемые технологии в системе:

- 1. Angular версии 9 для создания пользовательского приложения в web
- 2. Flutter для создания кроссплатформенного мобильного приложения
- 3. ASP.NET для обеспечения обработки запросов из приложения пользователя
- 4. Entity Framework для взаимодействия с базой данных из back-end сервера
- 5. PostgreSQL для создания базы данных

#### <span id="page-3-0"></span>Описание тестируемого модуля

Тестироваться будет back-end сервер, который состоит из модулей:

- Database.Main модуль отвечающий за взаимодействие с основной базой данных, её создание, миграцию.
- Database.Organization модуль отвечающий за взаимодействие с базами данных организаций, их создание, миграции.
- ClientApi модуль отвечающий за обработку запросов с приложения пользователя.

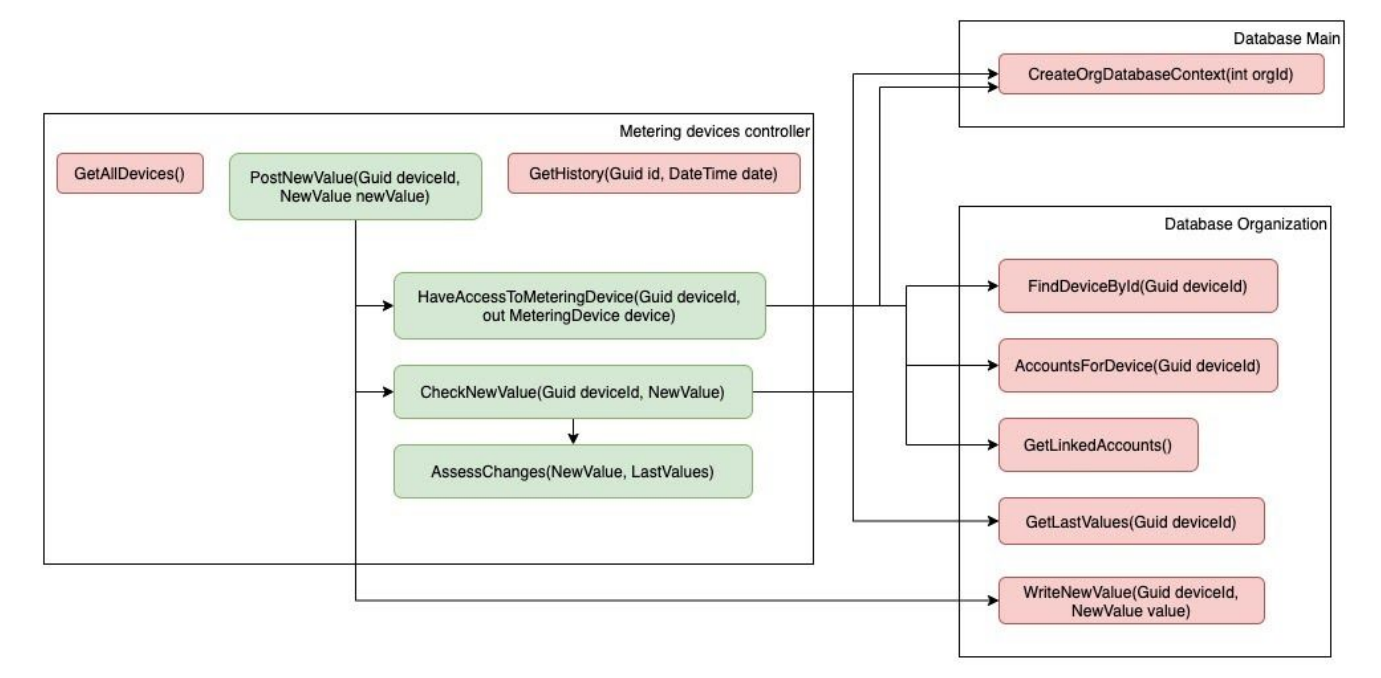

В рамках дисциплины будет частично протестирована функциональная возможность ClientApi, а именно возможность передачи показаний счетчика в организацию и промежуточная проверка введенных данных.

Данные методы не будут проверяться в ходе тестирования и считается что они работают корректно:

- GetAllDevices возвращает список всех приборов учета для аккаунта
- GetHistory возвращает историю показаний для прибора учета
- CreateOrgDatabaseContext создает DbContext для взаимодействия с базой данных организации
- FindDeviceById возвращает прибор учета по id
- $\bullet$  AccountsForDevices возвращает аккаунты привязанные к прибору учета
- GetLinkedAccounts возвращает связанные лицевые счета
- GetLastValues возвращает последние показания прибора учета
- WriteNewValue записать новое показание прибора учета

Работа нижеперечисленных методы будет проверена в ходе тестирования:

- $\bullet$  PostNewValue производит проверку передаваемых значений, записывает новые показания и возвращает ответ клиенту
- HasAccountsToMeteringDevices производит проверку, есть ли доступ до прибора учета у пользователя и возвращает объект прибора учета
- $\bullet$  CheckNewValue производит проверку новых значений на
- AssessChanges проверяет, попадает ли новое значение в оценочный интервал

#### <span id="page-4-0"></span>Описание тестируемого функционала

Перечень требований, предполагаемых к тестированию:

- 1. Если происходит попытка записи показания на несуществующий прибор учета должна возвращаться ошибка BadRequest;
- 2. Если пользователь пытается передать показания для чужого прибора учета, то возвращается ошибка AccessDenied;
- 3. Программа должна возвращать сообщение о возможной ошибке в передаваемых показаниях, если они не попадают в оценочный интервал;
- 4. Программа должна записывать показания приборов учета, если они прошли проверку.

### <span id="page-4-1"></span>Стратегия тестирования

#### <span id="page-4-2"></span>Блочное тестирование

Блочное тестирование будет проводиться методом автоматизированного тестирования с использованием библиотеки Xunit. Для проведения блочных тестов должны использоваться заглушки в репозиториев баз данных.

Блочное тестирование должно быть применено к следующим методам: PostNewValue, HasAccountsToMeteringDevices, CheckNewValue, AssessChanges. Для каждого пути в блок-схеме метода должен быть разработан как минимум один тест.

<span id="page-4-3"></span>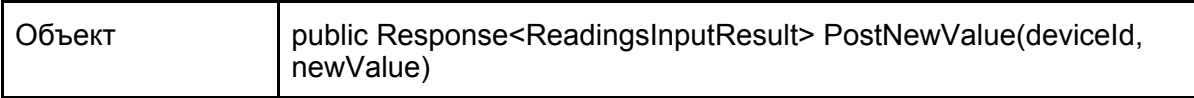

Метод PostNewValue

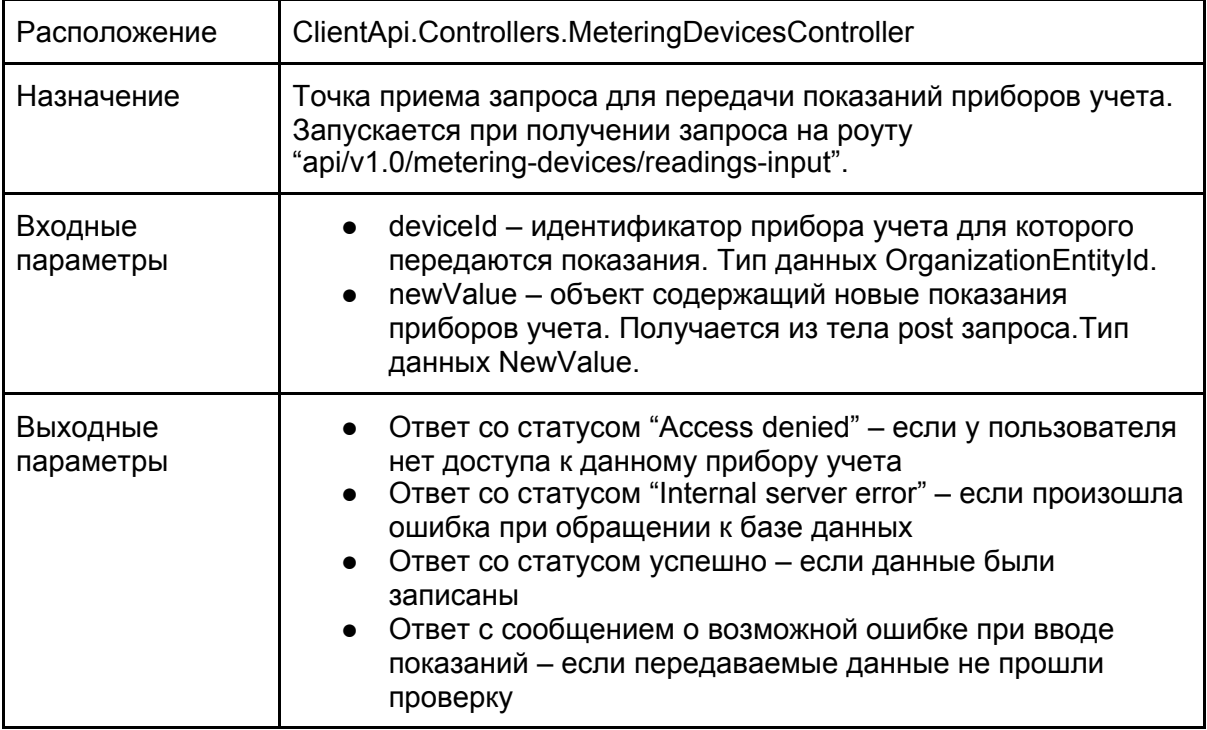

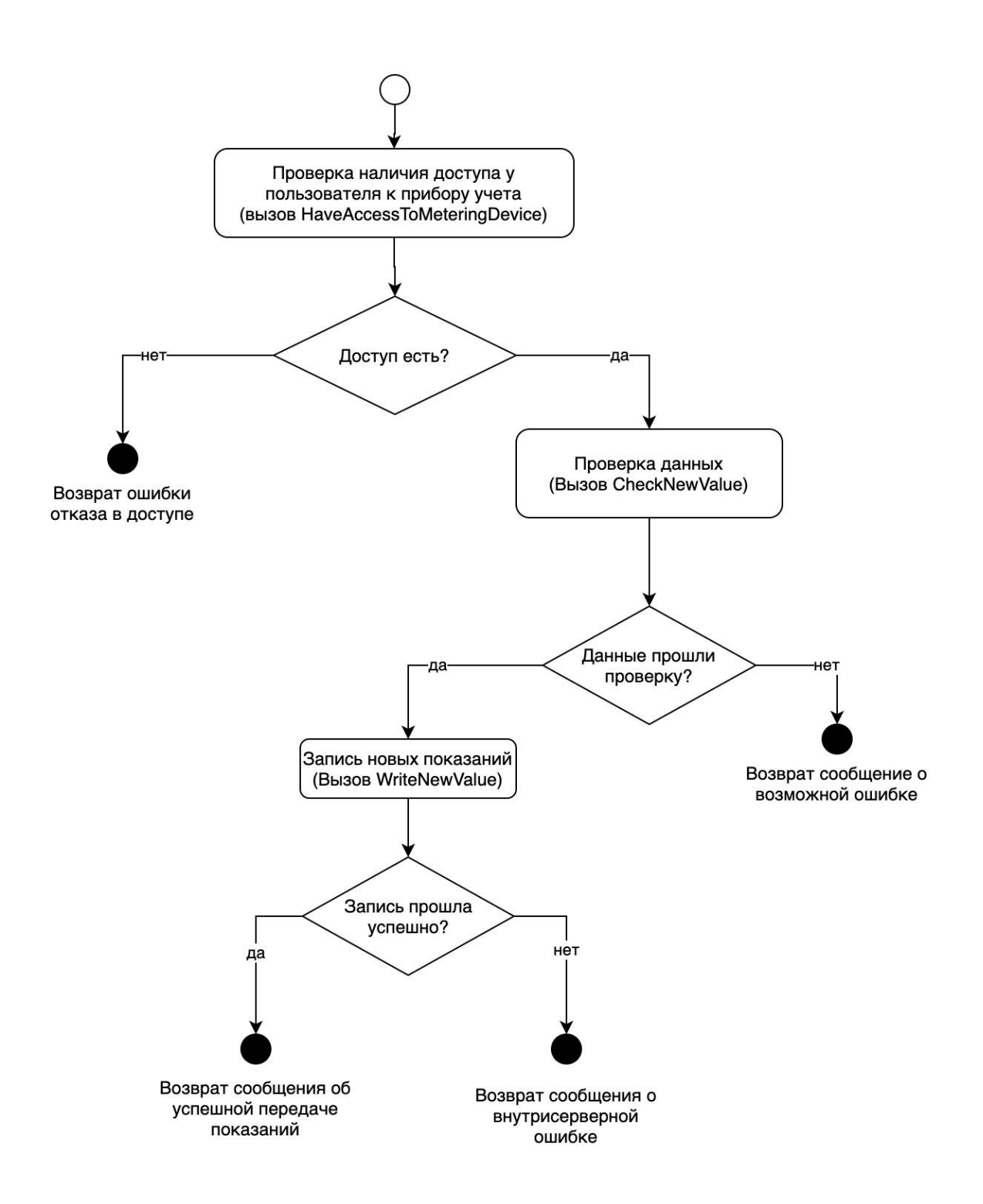

### <span id="page-6-0"></span>Метод HaveAccessToMeteringDevice

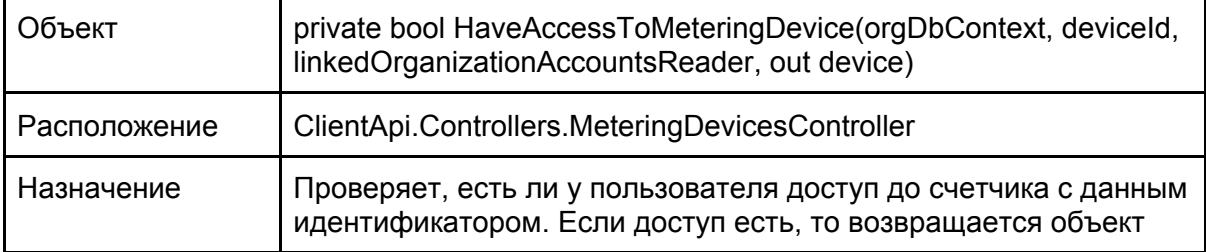

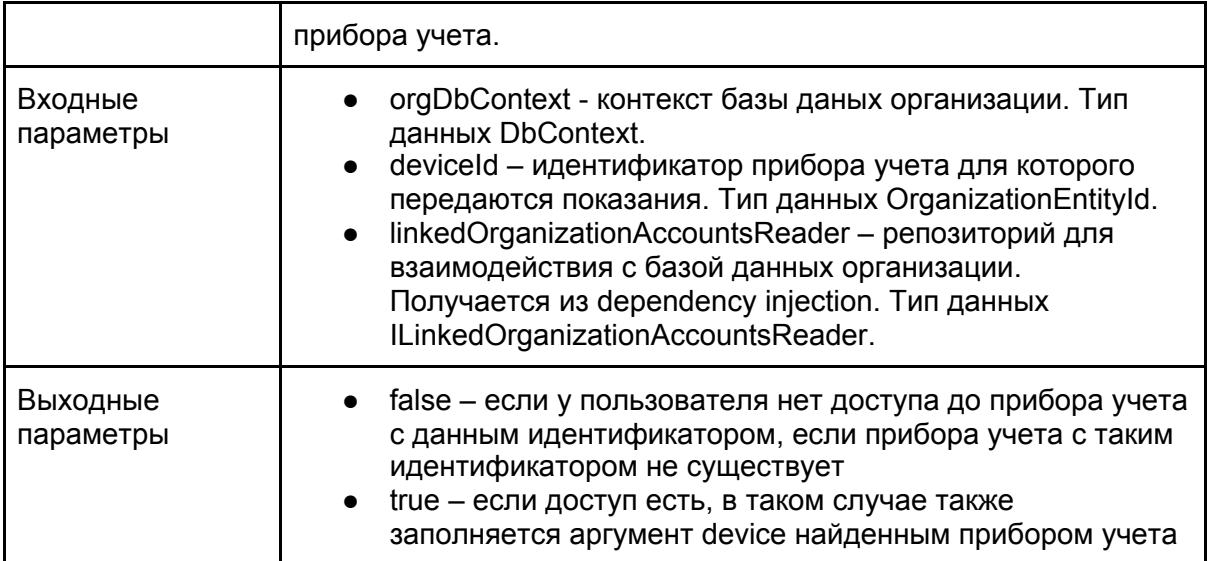

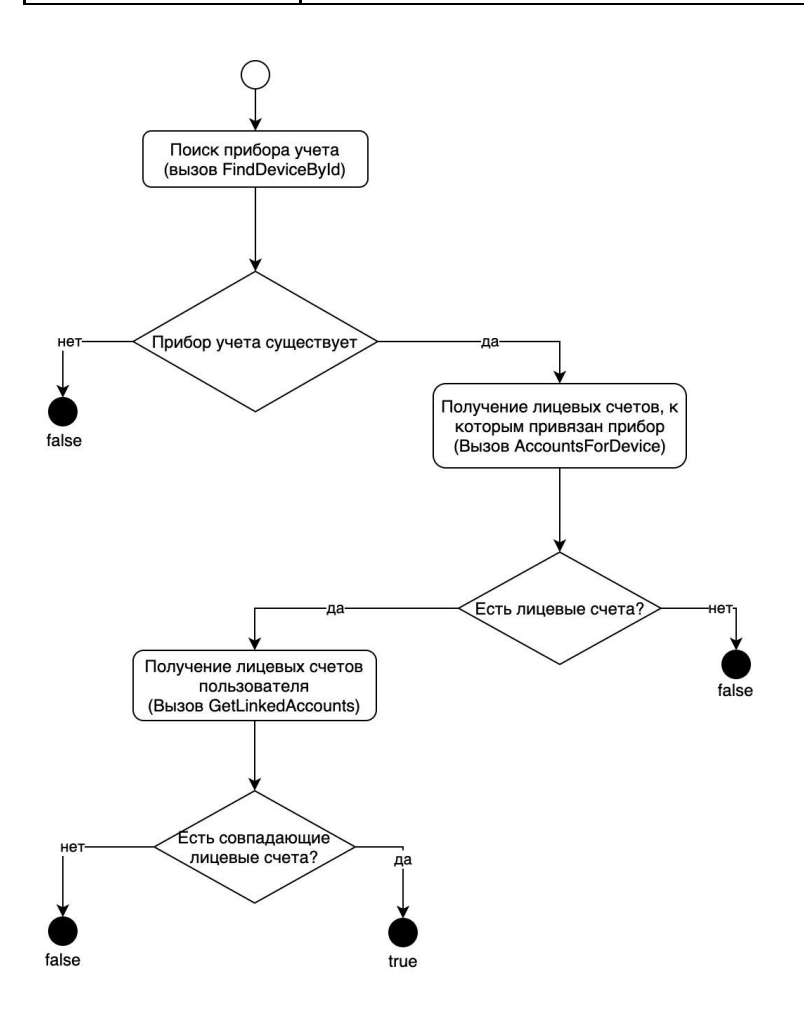

### <span id="page-7-0"></span>Метод CheckNewValue

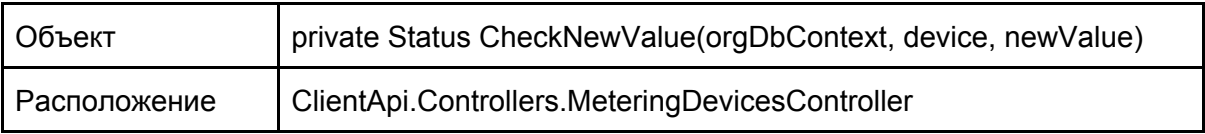

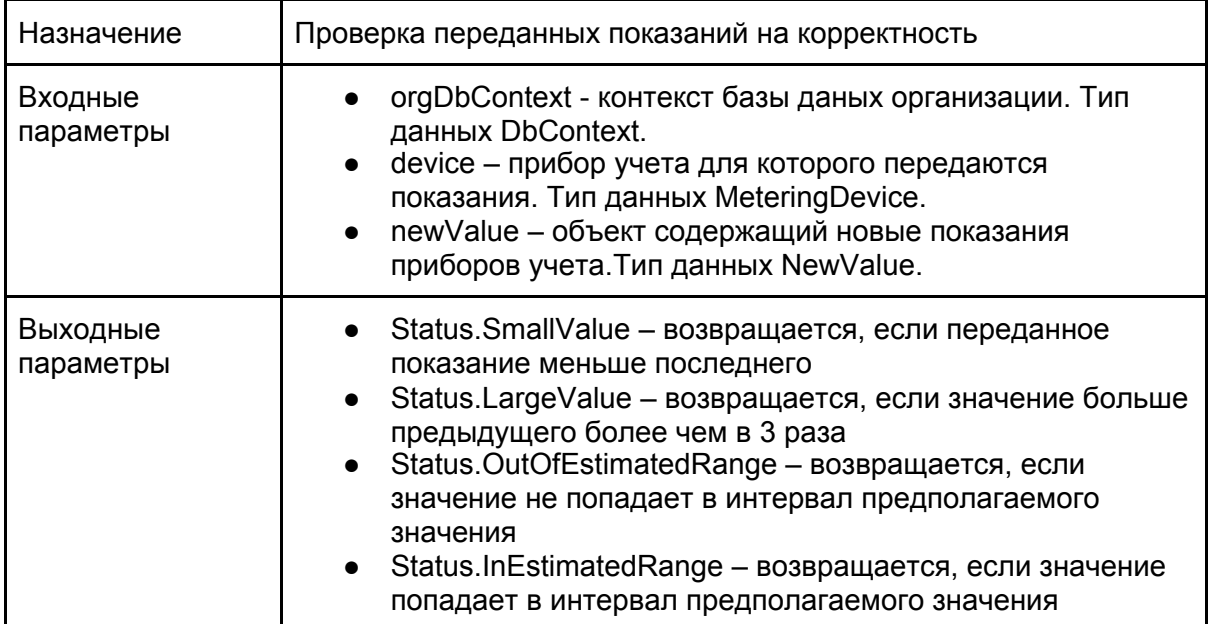

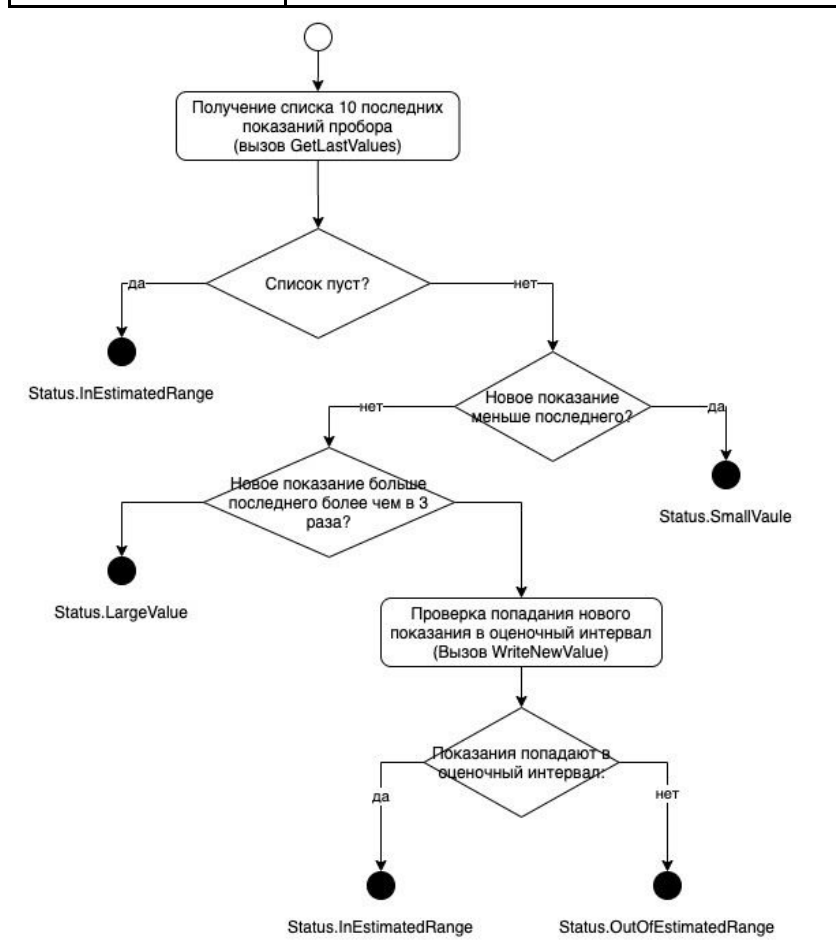

### <span id="page-8-0"></span>Метод AssessChanges

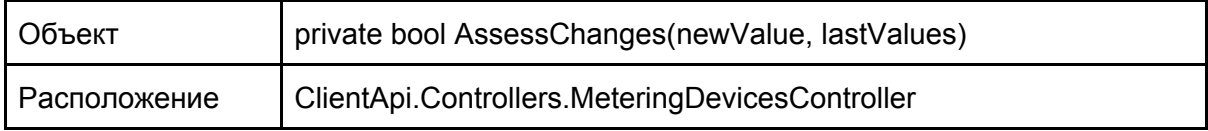

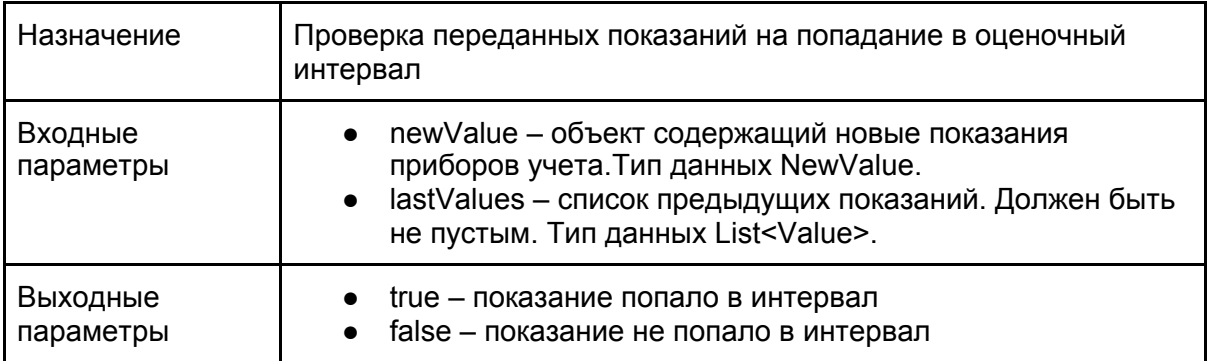

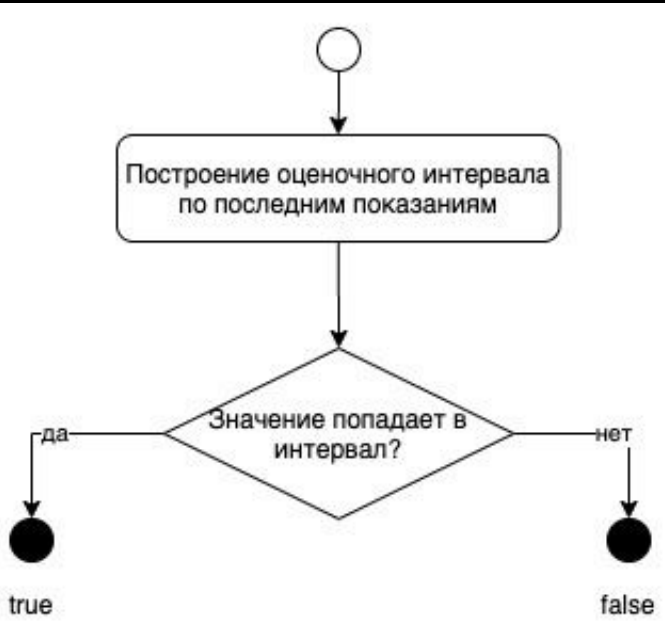

#### <span id="page-9-0"></span>Интеграционное тестирование

Интеграционное тестирование будет проводиться методом автоматизированного тестирования с использованием библиотеки Xunit. Для проведения интеграционных тестов должна создаваться временная база данных и заполняться данными для тестирования. База должна удаляться после прохождения тестов. Интеграционное тестирование будет проверять корректность работы баз данных.

Таблицы должны быть заполнены такими данными:

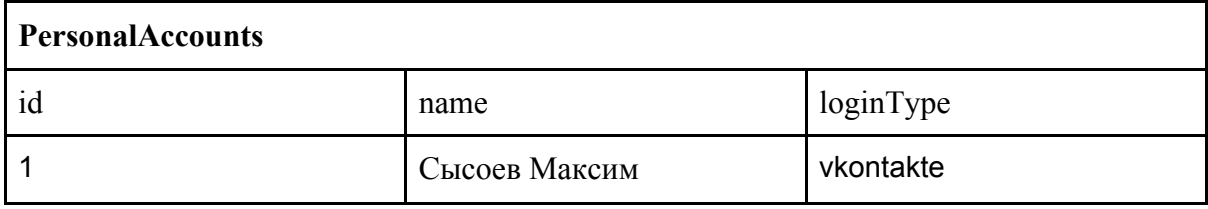

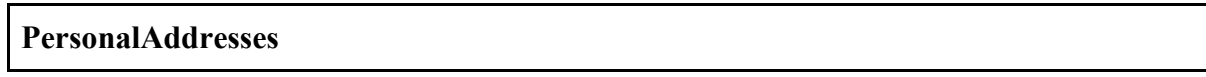

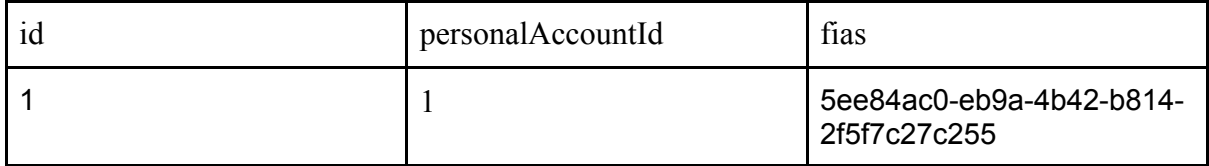

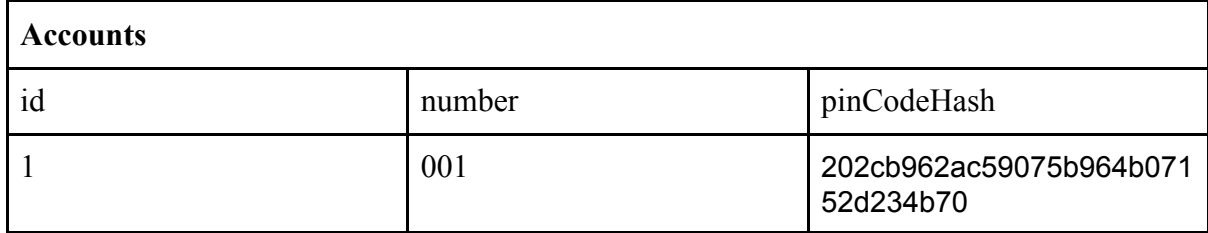

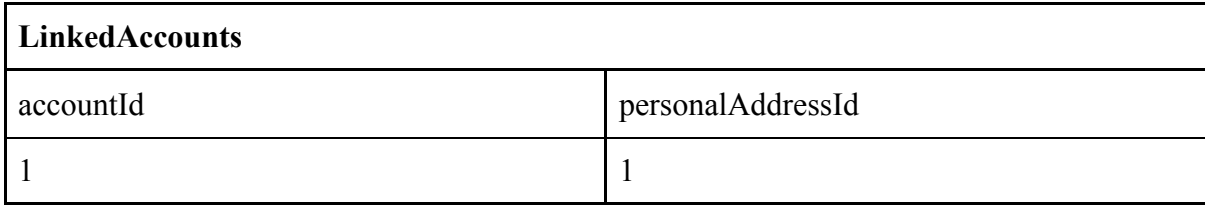

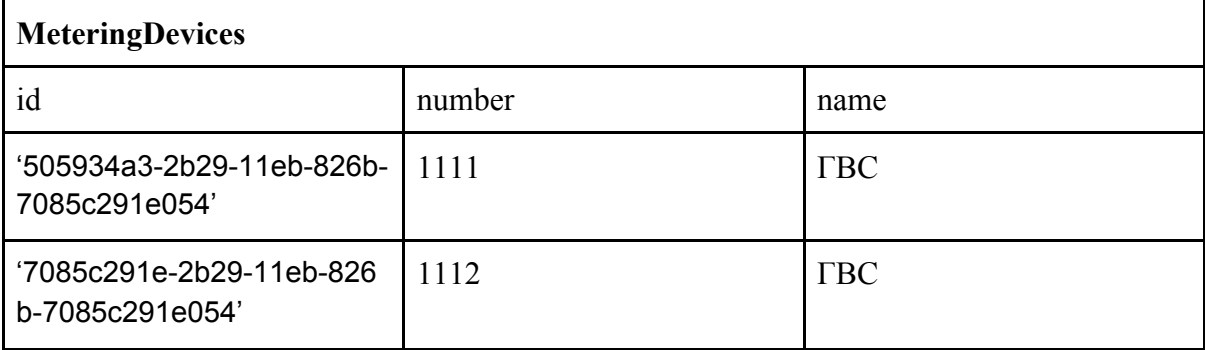

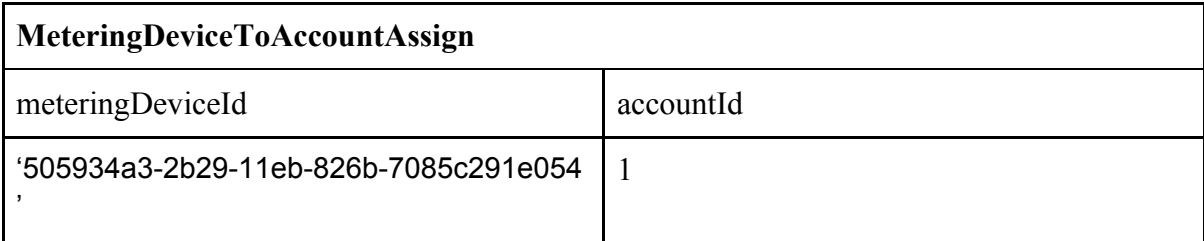

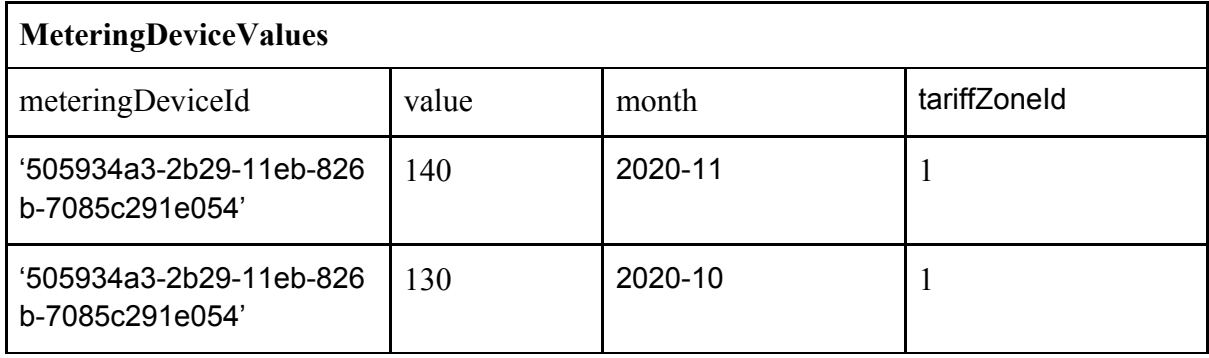

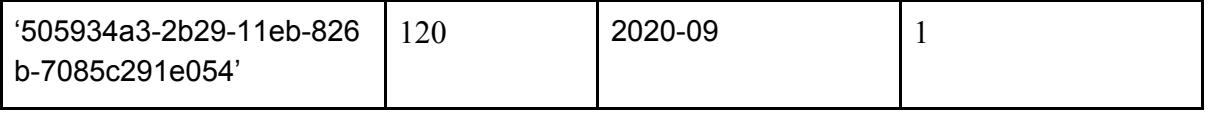

#### <span id="page-11-0"></span>Аттестационное тестирование

Аттестационное тестирование будет проводиться методом ручного тестирования с использованием инструмента Fiddler 4. Для проведения аттестационных тестов должна быть использована тестовые базы данных, заполненной данными из интеграционного тестирования.

#### <span id="page-11-1"></span>Нагрузочное тестирование

Нагрузочное тестирование будет проводиться методом автоматизированного тестирования с использованием Apache JMeter. Для проведения нагрузочных тестов должна быть использована тестовая база данных, содержащая примерно 300 лицевых счетов, 450 приборов учета, 4500 показаний.

В рамках нагрузочного тестирования будет проверяться скорость работы метода PostNewValue. При тестировании будет выполняться 100, 300, 1000 запросов и оцениваться время выполнения всех запросов.

### <span id="page-11-2"></span>Детальный план тестов

#### <span id="page-11-3"></span>Блочное тестирование

Для проведения блочного тестирование необходимо создать заглушки на основе интерфейсов:

- OrganizationAccountsRepository
- IOrganizationDbContextFactory
- MeteringDeviceValuesRepository
- <span id="page-11-4"></span>● MeteringDeviceRepository

#### Заглушки

]

ILinkedOrganizationAccountsRepository:

• Метод getLinkedAccounts возвращает [

```
{
         id: 1,
}
```
MeteringDeviceValuesRepository:

{

• Метод getLastValues возвращает: [

```
month: 2020-11,
```

```
tariffZoneId: 1,
                    value: 140,
             },
             {
                    month: 2020-10,
                    tariffZoneId: 1,
                    value: 130,
             },
             {
                    month: 2020-19,
                    tariffZoneId: 1,
                    value: 120,
             },
      ]
   ● Метод writeValue используется для детекции вызова
MeteringDeviceRepository:
   ● FindDeviceById
      при аргументе равном '505934a3-2b29-11eb-826b-7085c291e054'
      возвращает: {
             id: '505934a3-2b29-11eb-826b-7085c291e054',
             name: 'ГВС'
      }
      при аргументе равном '7085c291e-2b29-11eb-826b-7085c291e054'
      возвращает: {
             id: '7085c291e-2b29-11eb-826b-7085c291e054',
             name: 'ГВС'
      }
      при других аргументах возвращает null
   ● AccountsForDevice
      при аргументе равном '505934a3-2b29-11eb-826b-7085c291e054'
      возвращает: [
             {
                    id: '1',
             },
      ]
      при других аргументах []
```
<span id="page-12-0"></span>Метод AssessChanges

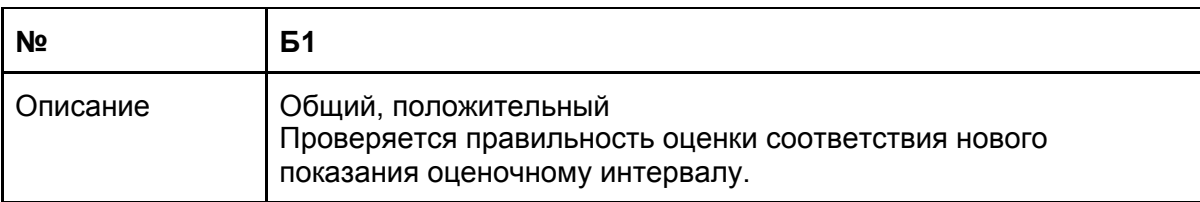

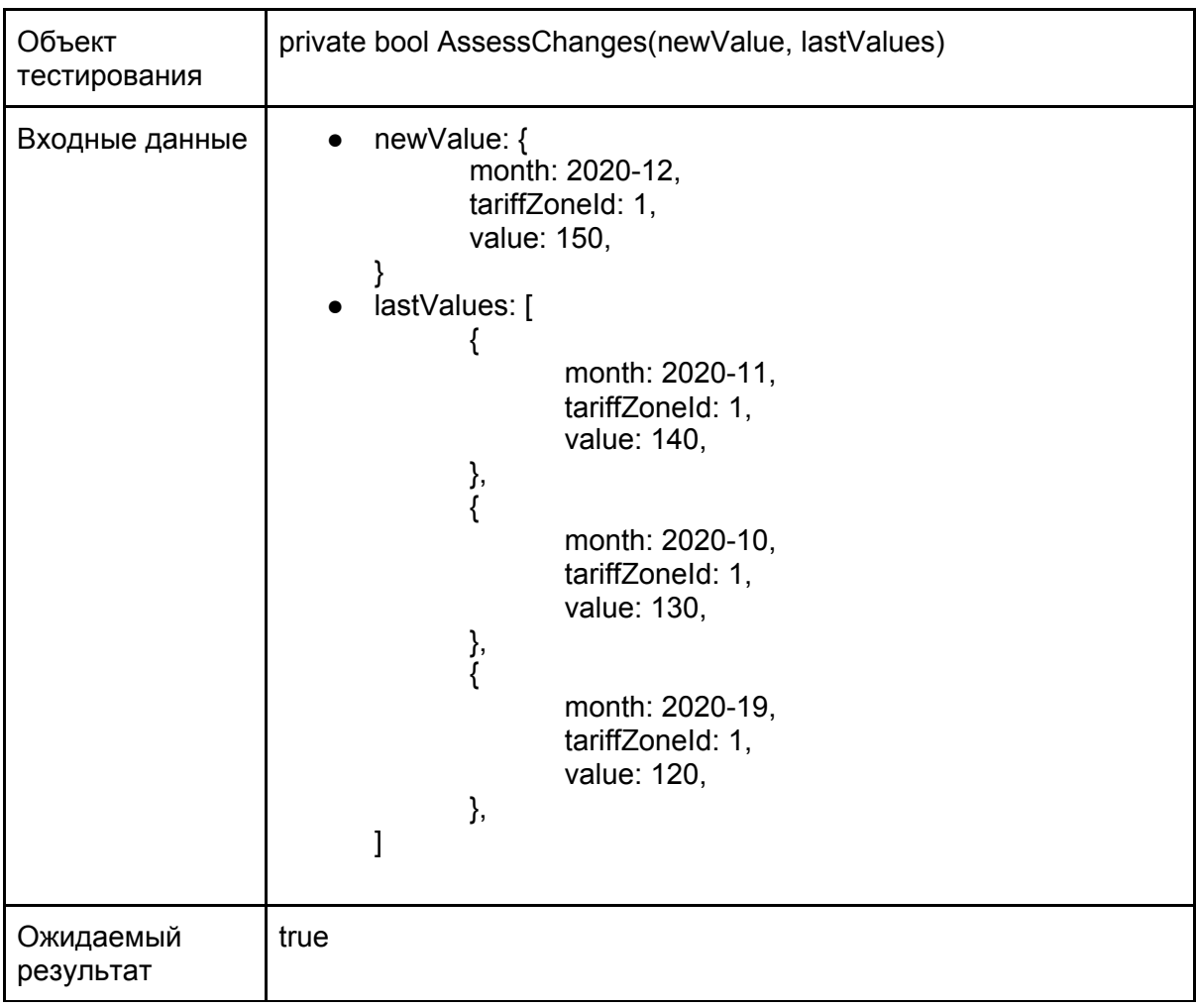

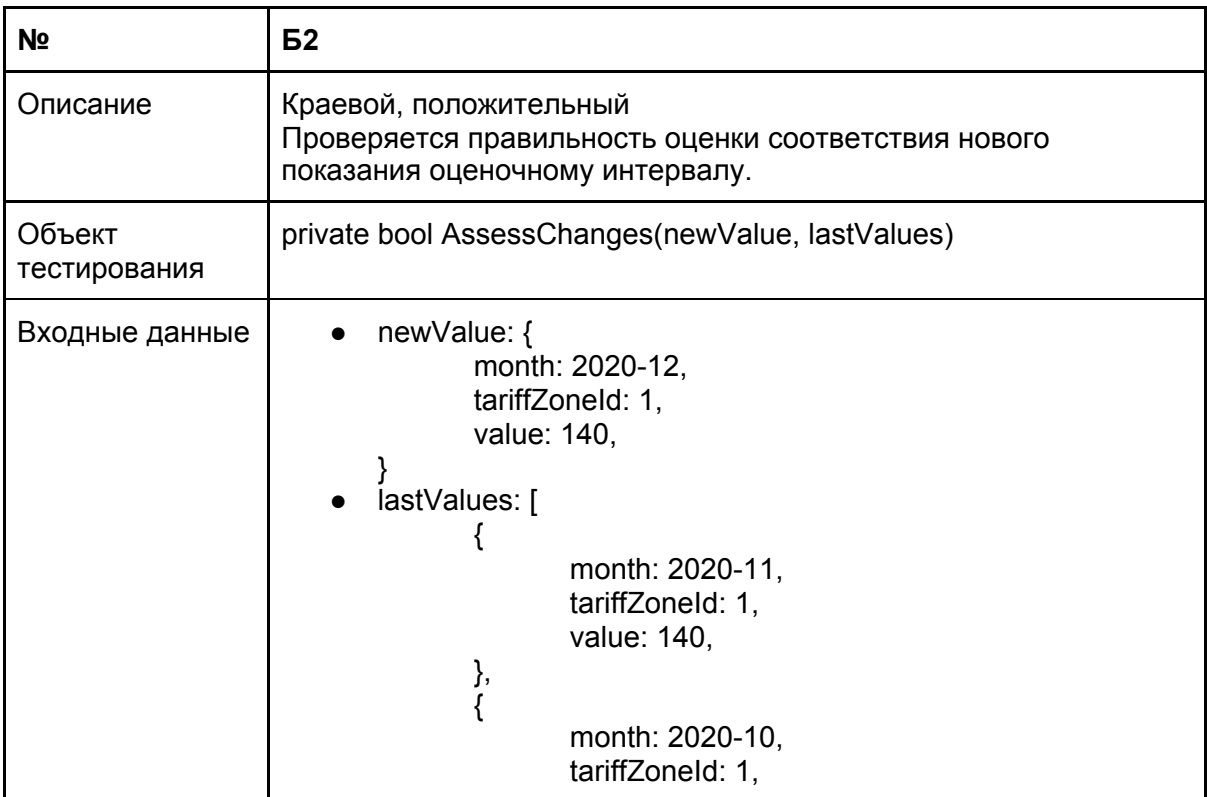

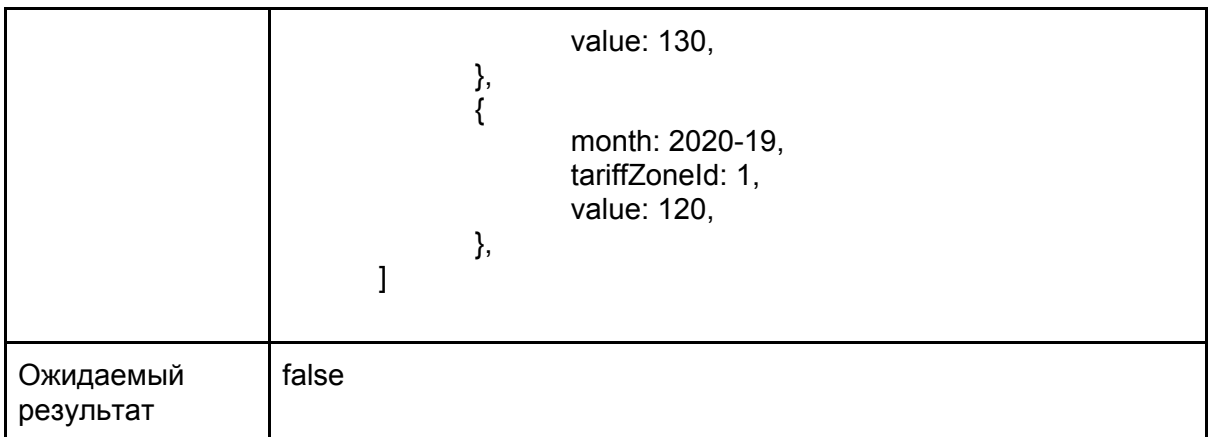

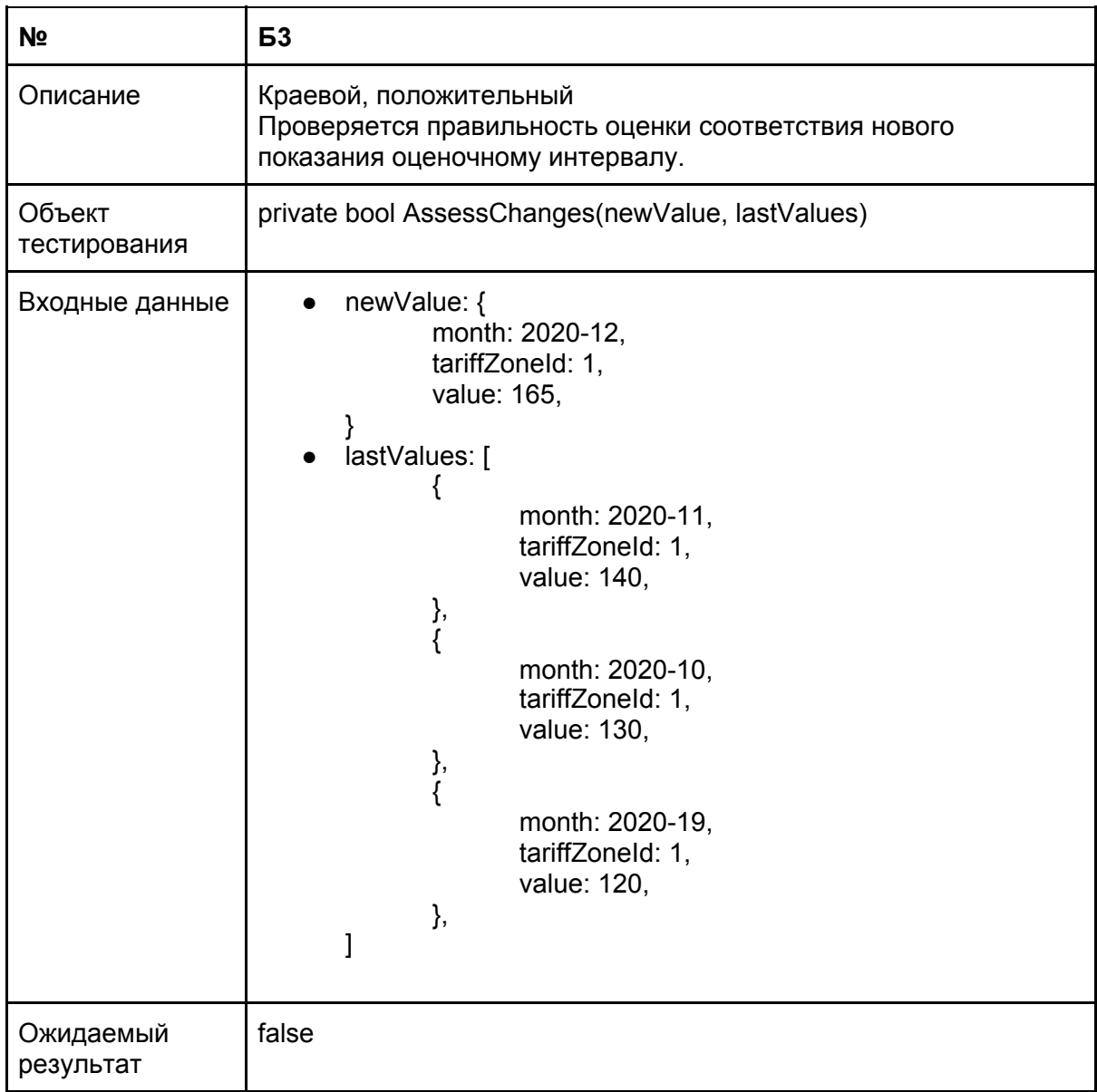

<span id="page-14-0"></span>Метод CheckNewValue

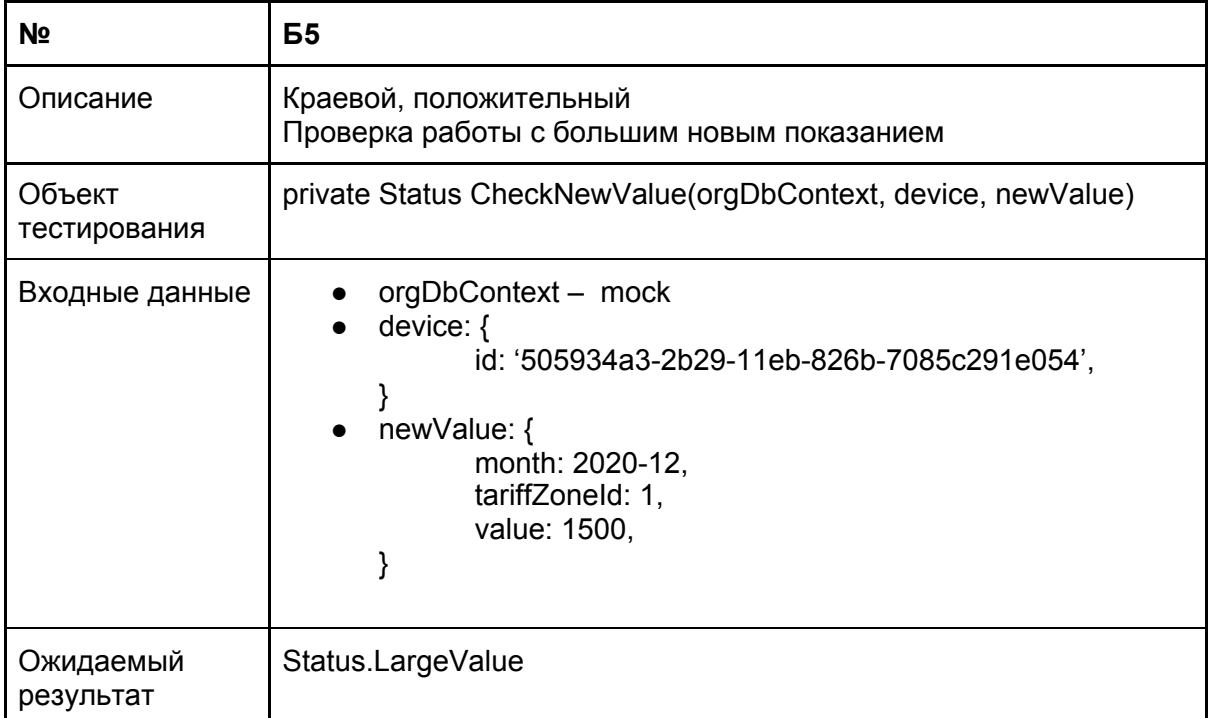

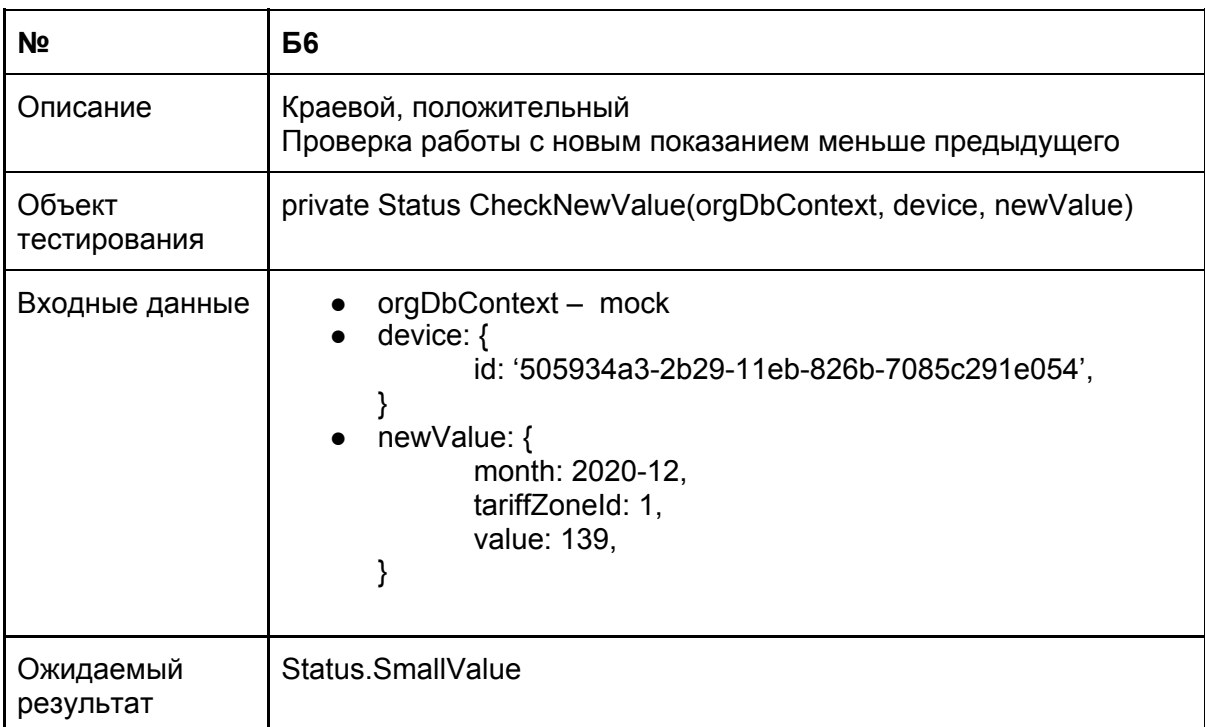

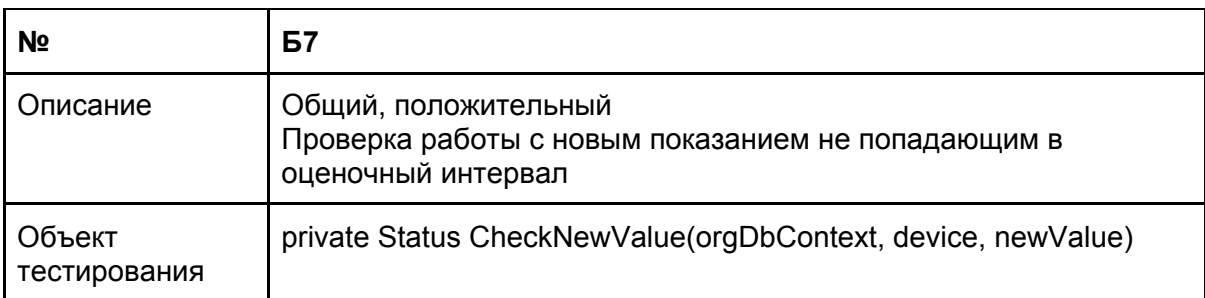

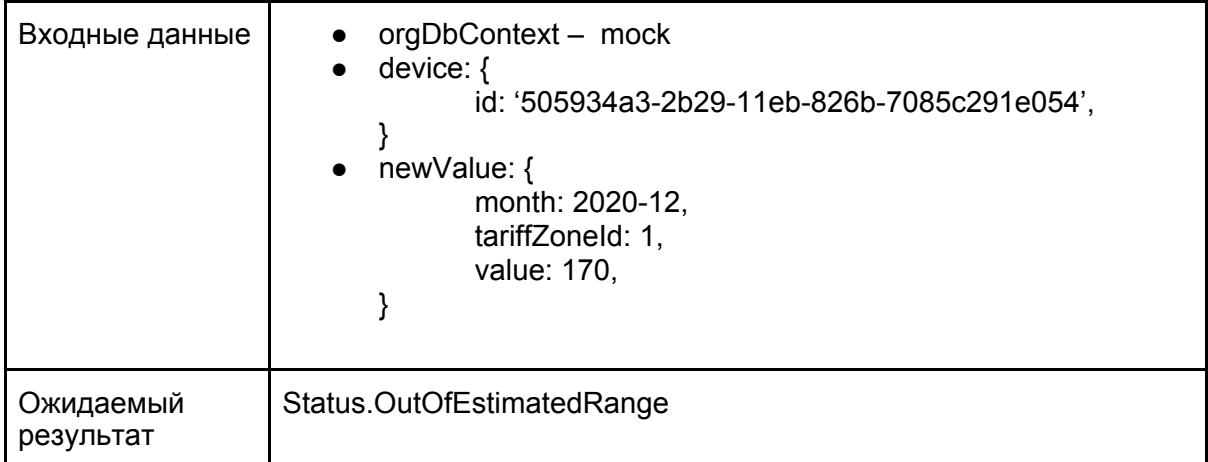

### <span id="page-16-0"></span>Метод HaveAccessToMeteringDevice

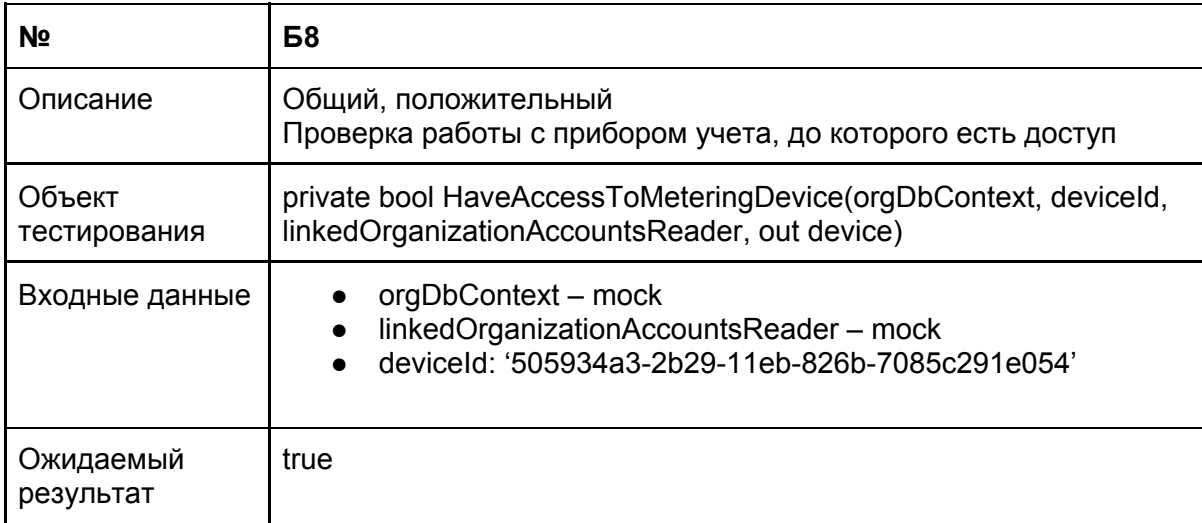

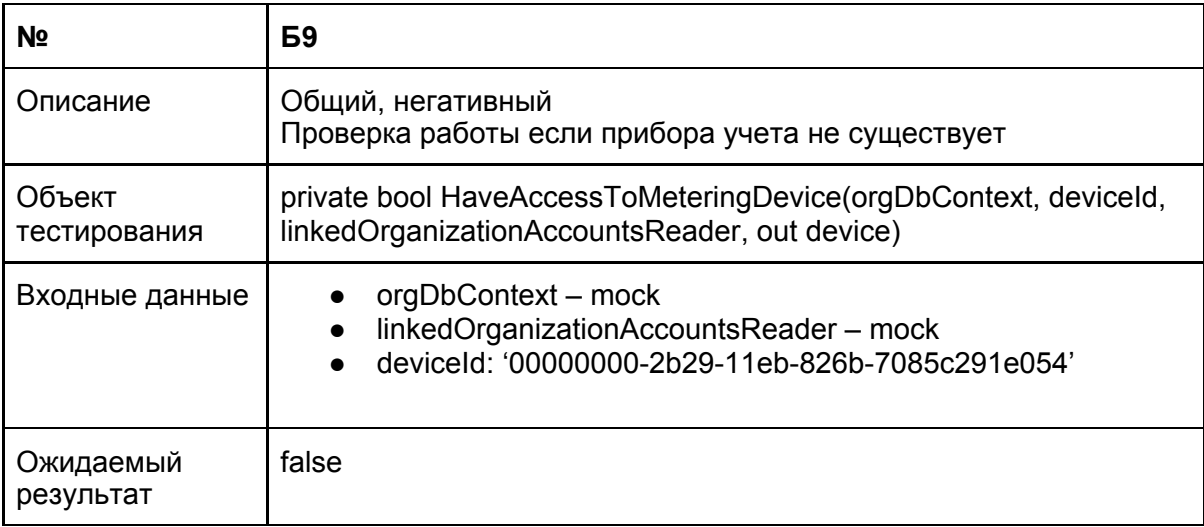

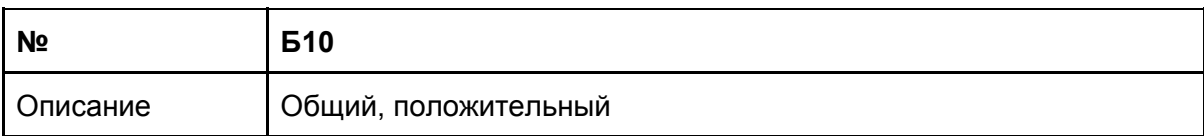

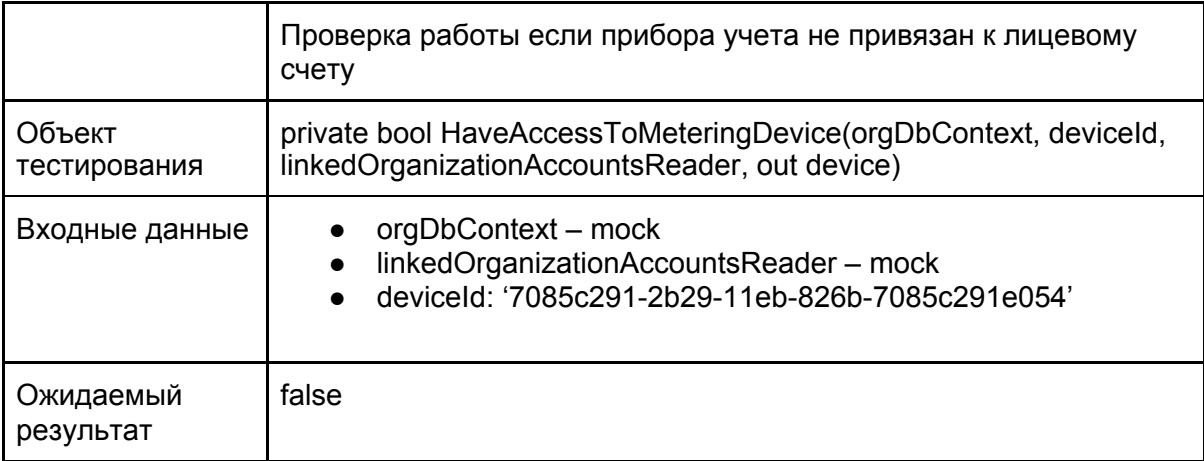

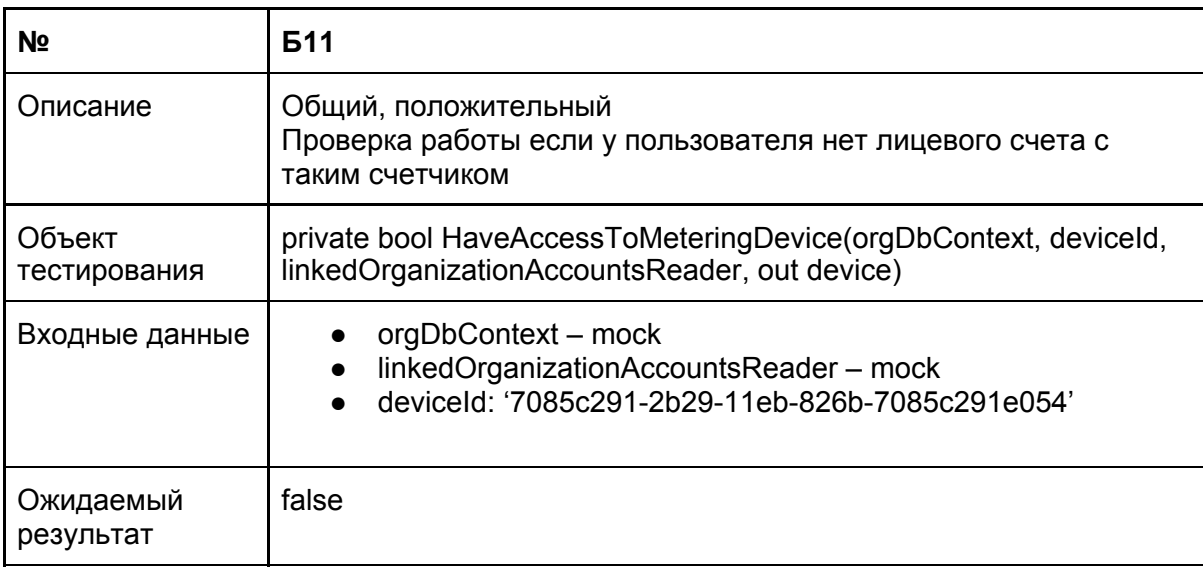

### <span id="page-17-0"></span>Метод PostNewValue

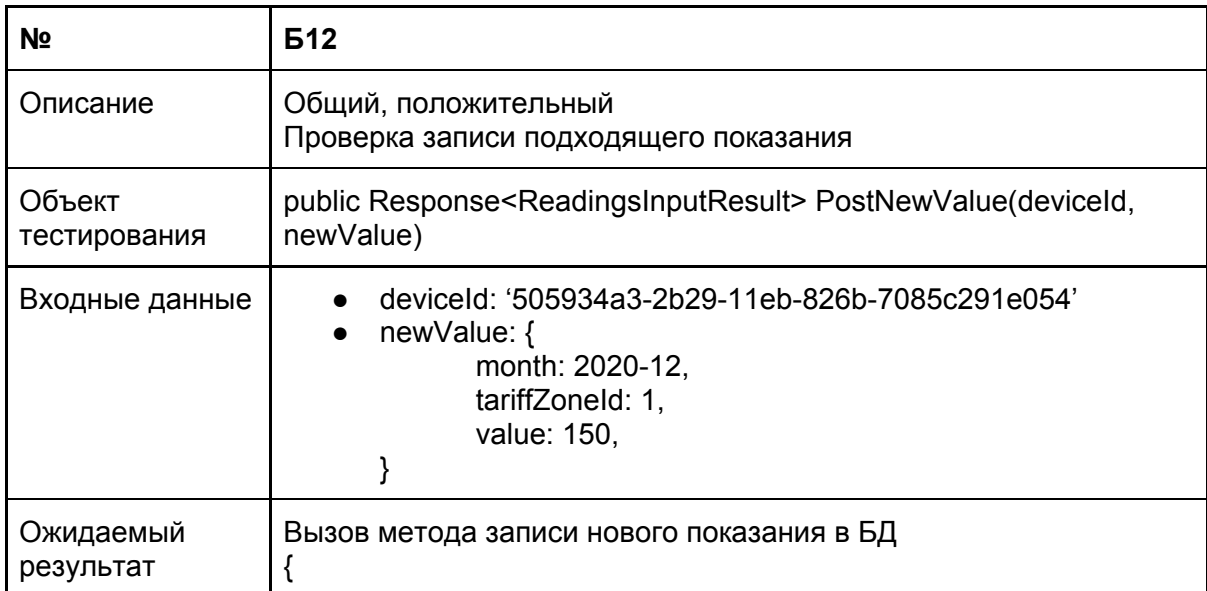

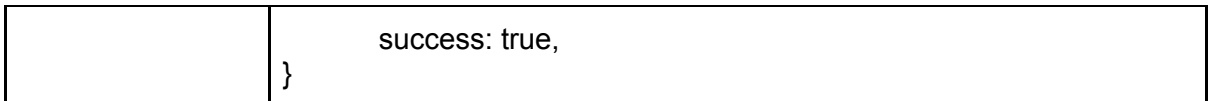

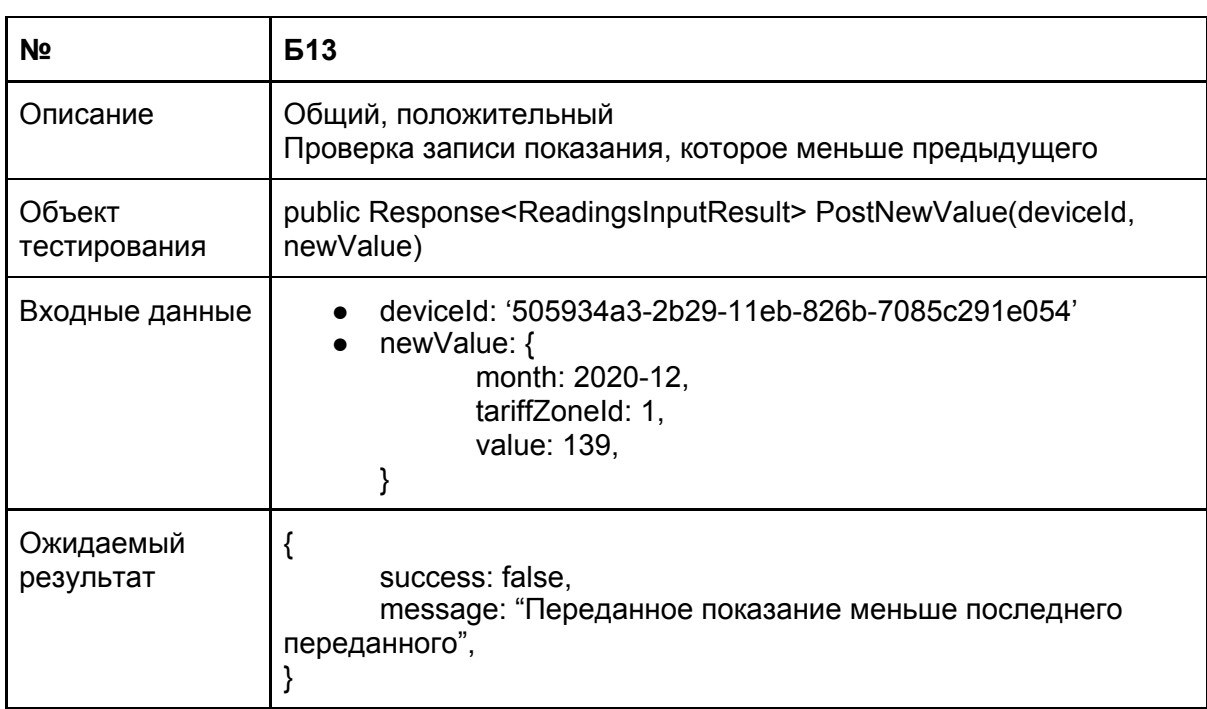

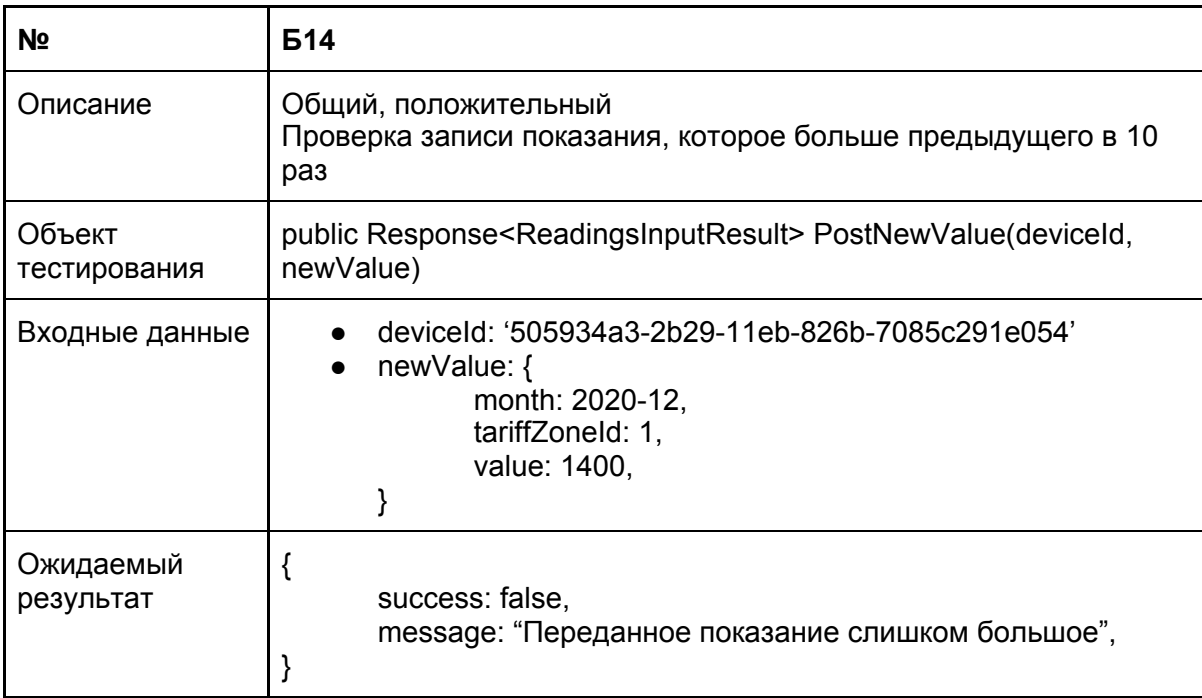

![](_page_18_Picture_266.jpeg)

![](_page_19_Picture_255.jpeg)

## <span id="page-19-0"></span>Интеграционное тестирование

![](_page_19_Picture_256.jpeg)

![](_page_19_Picture_257.jpeg)

![](_page_20_Picture_234.jpeg)

![](_page_20_Picture_235.jpeg)

![](_page_20_Picture_236.jpeg)

![](_page_20_Picture_237.jpeg)

![](_page_21_Picture_259.jpeg)

![](_page_21_Picture_260.jpeg)

## <span id="page-21-0"></span>Аттестационное тестирование

![](_page_21_Picture_261.jpeg)

![](_page_21_Picture_262.jpeg)

![](_page_22_Picture_266.jpeg)

![](_page_22_Picture_267.jpeg)

![](_page_22_Picture_268.jpeg)

![](_page_23_Picture_248.jpeg)

![](_page_23_Picture_249.jpeg)

## <span id="page-23-0"></span>Нагрузочное тестирование

![](_page_23_Picture_250.jpeg)

![](_page_24_Picture_280.jpeg)

![](_page_24_Picture_281.jpeg)

![](_page_24_Picture_282.jpeg)

### <span id="page-24-0"></span>Покрытие кода тестами

Расчет тестового покрытия относительно исполняемого кода программного обеспечения проводится по формуле:

Tcov = Ltc / Lcode \* 100%, где Tcov - тестовое покрытие; Ltc - количество строк кода, покрытых тестами; Lcode - общее количество строк кода.

```
Ltc (MeteringDevicesController) = 302
Lcode (MeteringDevicesController) = 721
```
Тогда Tcov (MeteringDevicesController) = (202/721) \* 100% = 41%

<span id="page-25-0"></span>Такой показатель был получен, поскольку в модуле остались не тестируемые функции.

#### Примеры реализации тестов

Пример реализации блочных тестов для функции AssetsValue

```
private NewValue largeNewValue = new NewValue() { Value = 180, TariffZoneId = 1, Month
= "12-2020" };
private NewValue smallNewValue = new NewValue() { Value = 140, TariffZoneId = 1, Month
= "12-2020" };
private NewValue inRangeNewValue = new NewValue() \{ Value = 150, TariffZoneId = 1,
Month = "12-2020" };
private List<MeteringDeviceValue> lastValues = List<MeteringDeviceValue> {
       new MeteringDeviceValue() { Value = 140, TariffZoneId = 1, Month = "11-2020" },
```

```
new MeteringDeviceValue() { Value = 130, TariffZoneId = 1, Month = "10-2020" },
new MeteringDeviceValue() { Value = 120, TariffZoneId = 1, Month = "09-2020" },
```

```
};
```
[Theory]

[InlineData(largeNewValue, lastValues, false)] // Б2

[InlineData(smallNewValue, lastValues, false)] // Б3

[InlineData(inRangeNewValue, lastValues, false)] // Б1

public void AssestsValueTest(NewValue newValue, List<MeteringDeviceValue> lastValues, bool expectedValue)

{

```
var result = AssetsValue(newValue, lastValues);
Assert.Equal(expectedValue, result);
```
}

```
Пример реализации интеграционного теста И1:
/* И1 */
[Fact]
public void WriteValueTest()
{
      var deviceId = "505934a3-2b29-11eb-826b-7085c291e054";
      var newValue = new NewValue() { Value = 180, TariffZoneId = 1, Month =
```

```
"12-2020"};
```

```
var result = CreateService(AliceId, AliceOffset).PostNewValue(deviceId, newValue);
```
Assert.NotNull(GetMonthValuesForDevice(deviceId, newValue.month));

}

## **№ теста Результат Номер ошибки в журнале** Б1 Пройден Б2 Пройден Б3 Пройден Б4 Пройден Б5 Пройден Б6 Пройден Б7 Не пройден 2 Б8 Пройден Б9 Пройден Б10 Пройден Б11 Пройден Б12 Пройден Б13 Пройден Б14 Пройден Б15 Пройден И1 Пройден И2 Пройден И3 Пройден И4 Пройден И5 Пройден И6 Пройден

## <span id="page-26-0"></span>Журнал тестирования

А1 Пройден

![](_page_27_Picture_180.jpeg)

# <span id="page-27-0"></span>Журнал найденных ошибок

![](_page_27_Picture_181.jpeg)

![](_page_27_Picture_182.jpeg)

![](_page_28_Picture_224.jpeg)

![](_page_28_Picture_225.jpeg)

### <span id="page-29-0"></span>Результаты

В рамках курса «Верификация программного обеспечения» была протестирована функциональная возможность ClientApi, а именно возможность передачи показаний счетчика в организацию и промежуточная проверка введенных данных.

Блочное и интеграционное тестирование проводилось методом автоматизированного тестирования с использованием библиотеки Xunit. Нагрузочное тестирование проводилось с помощью программы Apache JMeter.